# **Kurzanleitung RACE APP**

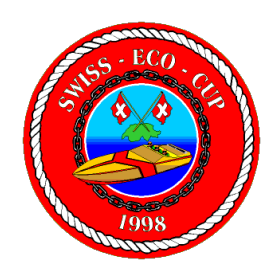

#### **Inhalt**

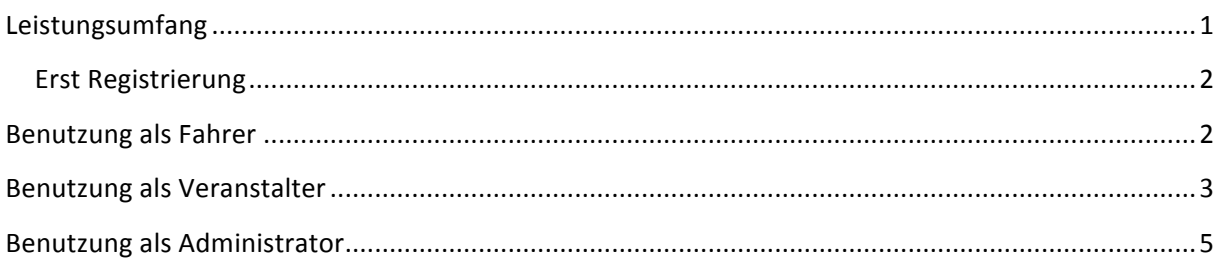

## **Leistungsumfang**

Bei dem RACE APP handelt es sich um eine Serverbasierte Datenbank, welche über die meisten Internetnutzungs-Geräte bedient werden kann.

Die Datenbank wird dazu benutzt, um einheitliche Fahrer-Daten der Fahrer mit den Renndaten einzelner Veranstalter zu verknüpfen und direkt in das benutzte Rennprogramm zu exportieren.

Dies bringt erhebliche Datensicherheit und erleichtert jedem Veranstalter die Rennvorbereitungen.

Ausserdem ermöglicht es eine Vereinfachung der automatisierten Jahresauswertung, da die Fahrerdaten alle einheitlich sind.

Die RACE APP in der vorliegenden Form steht für alle SEC Veranstalter kostenlos zur Verfügung. Die Gestehungskosten werden über Spenden finanziert.

Auf Anfrage kann die APP auch für andere Rennserien zugänglich gemacht werden, oder die ganze Datenbank kann erworben werden.

Durch Verknüpfen zum Home-Bildschirm, Start... kann der Zugang als APP gespeichert werden.

#### **Erst Registrierung**

Jedermann kann sich über den Link (www.swissecocup.ch/anmeldung)auf der SEC Homepage einmalig registrieren und kriegt dadurch sein eigenes LOGIN.

Anschliessend kann er sich jederzeit über das Login direkt in sein Konto einwählen.

Die Datenverwaltung wird durch einen Administrator überwacht.

Der Administrator ist unter rennen@swissecocup.ch erreichbar.

Bei der Anmeldung kann jeder das Feld: "Ich bin Veranstalter" Aktivieren. Der Administrator prüft diesen Eintrag und gibt daraufhin den Berechtigten Ihren Veranstalter Status.

Falls ein angemeldeter Fahrer zu einem späteren Zeitpunkt Veranstalter werden will, kann er dies über ein Info-Mail an den Administrator beantragen.

Jeder angemeldete User sieht immer nur die Felder, zu welchen er auch Berechtigung hat!

#### **Benutzung als Fahrer**

Mit dem Status: User kann man sich für Rennen anmelden und seine eigenen Daten bearbeiten. Dieser Status hat jeder nach dem registrieren.

Nach dem einloggen erscheint automatisch die Mappe "Anmeldung"

Oben in der Mitte kann ich das gewünschte Rennen vorwählen. Es erscheinen immer nur die zur Anmeldung frei gegebenen Rennen, diese verschwinden nach Anmeldeschluss automatisch aus dieser Auswahl. Danach kann man nur noch über den Veranstalter nachmelden.

Wenn man beim Rennen schon angemeldet ist, erscheint der Name. Durch auswählen dieses Feldes kann die Anmeldung geändert werden. Durch Klicken auf das Rote Kreuz kann die Anmeldung gelöscht werden.

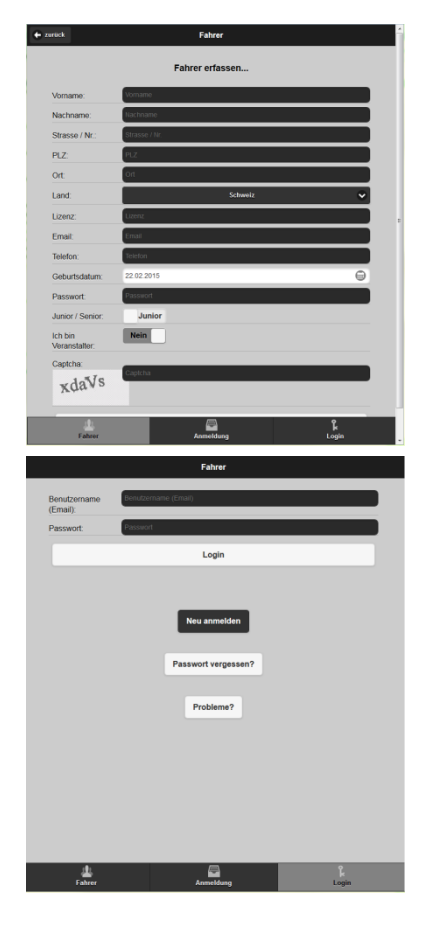

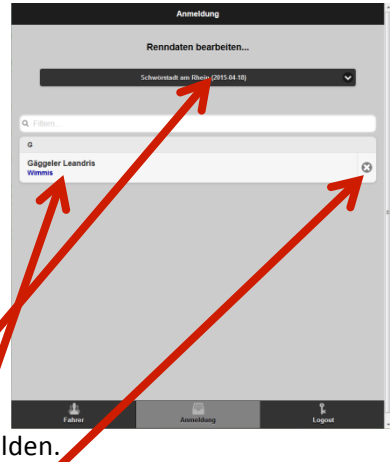

Wenn man zu dem gewählten Rennen noch nicht angemeldet ist, erscheint oben Rechts im Bildschirm ein Button "neu".

Dort kann man sich nun neu für dieses Rennen anmelden.

Im Anmeldefenster erscheinen immer nur die vom Veranstalter definierten Felder.

Jede Änderung muss durch " speichern" bestätigt werden.

Unten am Bildschirm kann ich in die Mappe Fahrer wechseln um dort meine persönlichen Daten anzupassen.

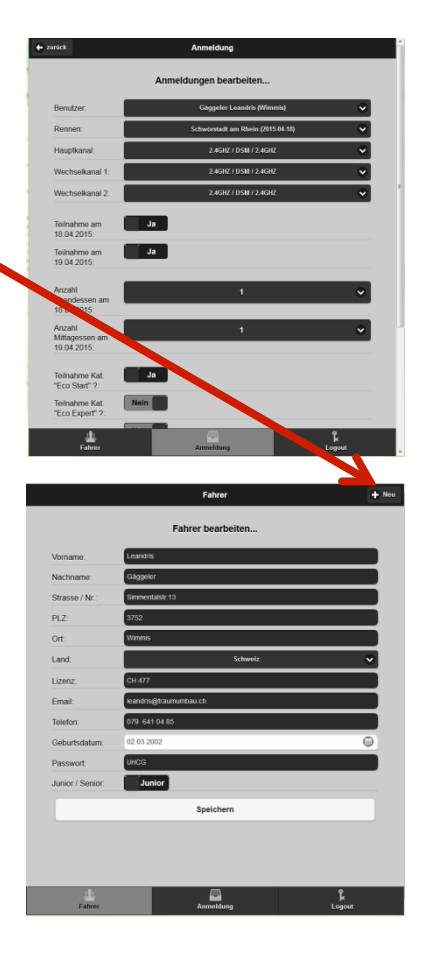

### **Benutzung als Veranstalter**

Mit dem Status: Veranstalter kann man zusätzlich Rennen erfassen und bearbeiten, sowie die Anmeldungen zu den eigenen Rennen verwalten. Diesen Status kriegt man erst durch Freigabe des Administrators.

In der Mappe "Fahrer" kann der Veranstalter wie der User nur seine eigenen persönlichen Daten bearbeiten, oder einen neuen User erstellen.

In der beim Veranstalter zusätzlich ersichtlichen Arbeitsmappe " Rennen" kann er nun neue Rennen erfassen, oder seine bereits unter seinem Login erfassten Rennen bearbeiten.

Neue Rennen durch klicken auf " neu" oben rechts.

Ändern von Renndaten durck klicken auf Rennamen

Löschen von Rennen durch klicken auf das rote Kreuz. Bitte aber in diesem Fall bereits angemeldete Fahrer informieren!

Zum einfacheren auffinden der Rennen steht ein Filter zur

Verfügung. Nach Eingabe des ersten Buchstabens filtert er die Rennamen bereits nach diesem Buchstaben

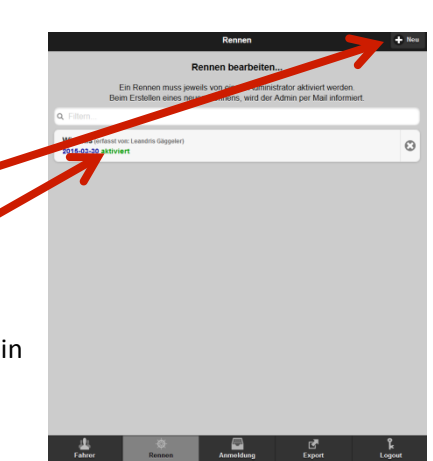

Bei der Neuerfassung mit "NEIN" gewählte Felder erscheinen nicht auf der Anmeldung. Es müssen immer 2 Renndatums angegeben werden, wobei aber jedes Datum einzeln deaktiviert werden kann. 2. Datum muss immer nach dem ersten sein.

.. Anmeldung von/bis" gibt die Frist an, wo dieses Rennen für alle

Fahrer zum anmelden ersichtlich ist, sofern die Renndaten aktiv sind.

Nach dem Speichern neuer Renndaten, kriegt der Administrator ein E-Mail und muss dieses Rennen nach Prüfung noch aktivieren, damit es zur Anmeldung zur Verfügung steht.

Bei der Mappe Anmeldung kann der Veranstalter:

- Sich selber für alle aktiven Rennen anmelden
- Andere Fahrer (User) für seine eigenen Rennen anmelden
- Angemeldete Fahrer bei den eigenen Rennen bearbeiten/löschen

Die eigenen Rennen sind beim Veranstalter auch nach der Anmeldefrist noch sichtbar und können bearbeitet werden. So ist es möglich als Veranstalter noch bis zum Rennen Anmeldungen zu ergänzen…

In der beim Veranstalter ersichtlichen Arbeitsmappe "Export" kann er seine Renndaten exportieren.

Zuerst wählt er eines seiner Rennen aus. Es sind nur seine eigenen Rennen zur Auswahl

Dann wählt er das zu exportierende Format

1. Als Excell Datei xls.

Darin sind alle in den Anmeldungen zu einem seinen Rennen erfassten Daten enthalten.

Die Tabelle hat immer das gleiche Format, es sind auch nicht aktive Spalten sichtbar. Diese Felder werden jeweils

mit --- angezeigt. Durch ausblenden der Spalten kann sich jeder Veranstalter aus diesen Grunddaten seine Tabelle übersichtlich gestalten. In der 2. Arbeitsmappe ist eine Zusammenfassung enthalten, wo die Totale Anzahl der angemeldeten Fahrer ersichtlich ist. Dort sieht man wie viele Fahrer in jeder Kategorie oder zu welchem Essen angemeldet sind.

Gäggeler Le  $\ddot{\mathbf{c}}$ Küffer Roland<br>Wimmis  $\odot$ 

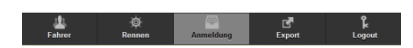

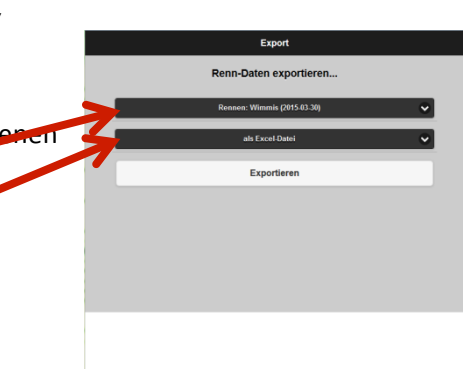

 $\overline{\phantom{a}}$ 

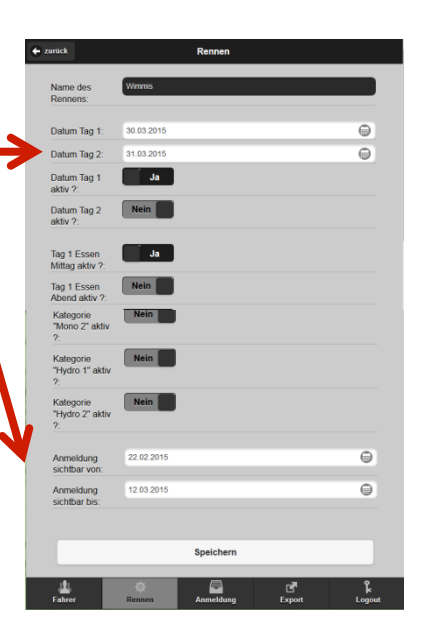

#### 2. Als Fahrerdatei .fd5

Der Veranstalter kann durch diesen Export direkt eine Fahrerdatei für das Rennprogramm

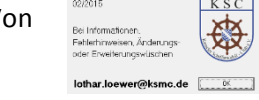

Von  $\frac{\text{WSC}}{\text{Noted}}$  exportiert werden. (In Windows speichert es die Datei ja nach Einstellungen bei Downloads)

Diese Datei kann dann direkt mit der Fahrerverwaltung geöffnet werden und es müsen nur noch die Startnummern und Gruppeneinteilung gewählt werden.

#### **Benutzung als Administrator**

Zur Verwaltung der DB muss ein Administrator gewählt werden. Dieser bedient die Admin E-Mail Adresse: rennen@swissecocup.ch und prüft die neu gespeicherten Daten auf Zulässigkeit.

Er erteilt Statusberechtigungen und aktiviert neu erstellte Rennen. Dies damit durch ein

Vier Augen Prinzip keine Fehlerhaften Rennen zur Ausschreibung kommen.

Der Administrator kann auch alle Daten ändern oder löschen.